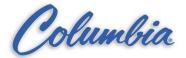

## **PUTTING A TI525 or TI545 PLC INTO RUN:**

1. Hook up the following cable from the laptop computer com1 port to the RS232 program port on the TI525 or TI545 processor.

500.1.1315 - TI525 328.51.438 - TI545

- 2. Turn on the power to the laptop computer.
- 3. At the c:\> prompt, change the directory to the TISOFT directory by typing CD\TISOFTx. (the TISOFT directory name may change per application)
- 4. At the c:\TISOFTx> prompt type TI505 and then press the enter key.

  ( you are now in the TISOFT programming software for the TI525 or TI545 PLC )
- 5. Go online with the PLC by pressing the F4-on line key.
- 6. When online with the PLC press the F6-aux key.( this is the screen that you will remain in for the remaining steps.)
- 7. To put the PLC into the run mode. Use the arrow keys to move the cursor to the miscellaneous selection. To the right you will see various misc. options. Type 81-plc operational modes then press the enter key. Now press the F4-run key, then press the F1-exit key.
- 8. When back to the auxiliary menu, exit the TISOFT program by pressing the F1-exit key, then the F2-yes key ( when required ) until you are back to the c:\> prompt on the computer. Disconnect the cable and turn off the laptop.